## Accéder aux bulletins par Pronote :

## - **Connectez vous avec vos identifiants**

Si vous n'avez pas vos codes Pronote, la procédure [est ici](http://www.clg-albert-camus.ac-besancon.fr/2016/09/28/pronote/)

## **COLLEGE ALBERT CAMUS**

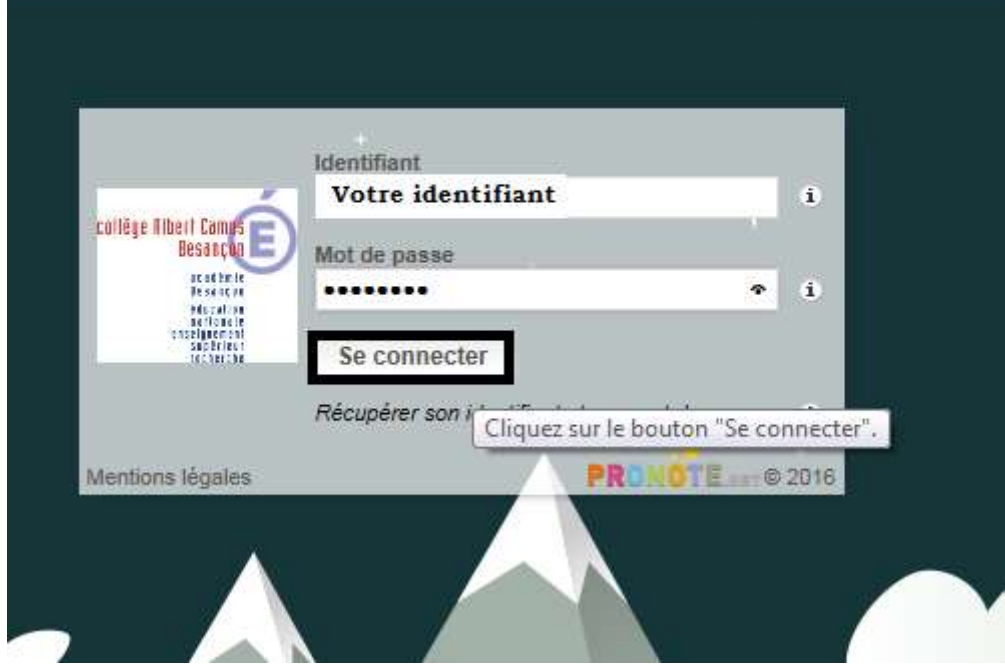

- **Puis onglet Résultats – notes et bulletin.**

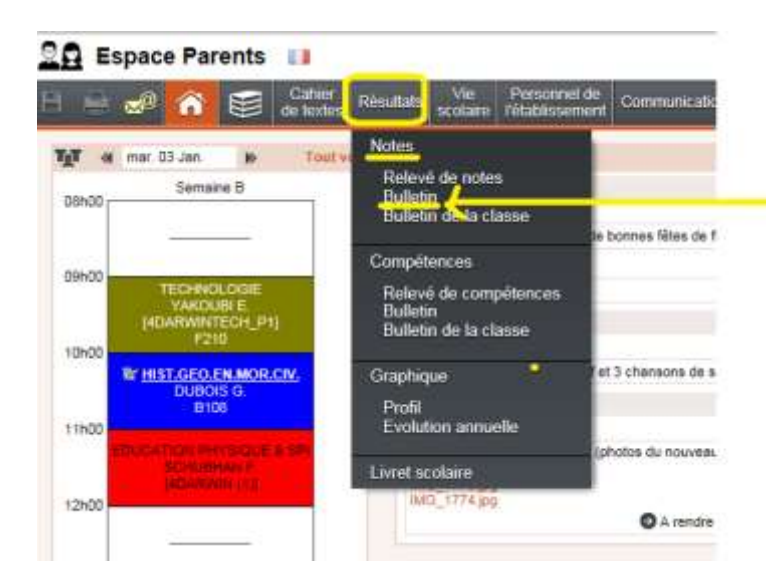

Par défaut apparait le 2<sup>ème</sup> trimestre qui a commencé - Sélectionnez trimestre 1  $\Box$ 

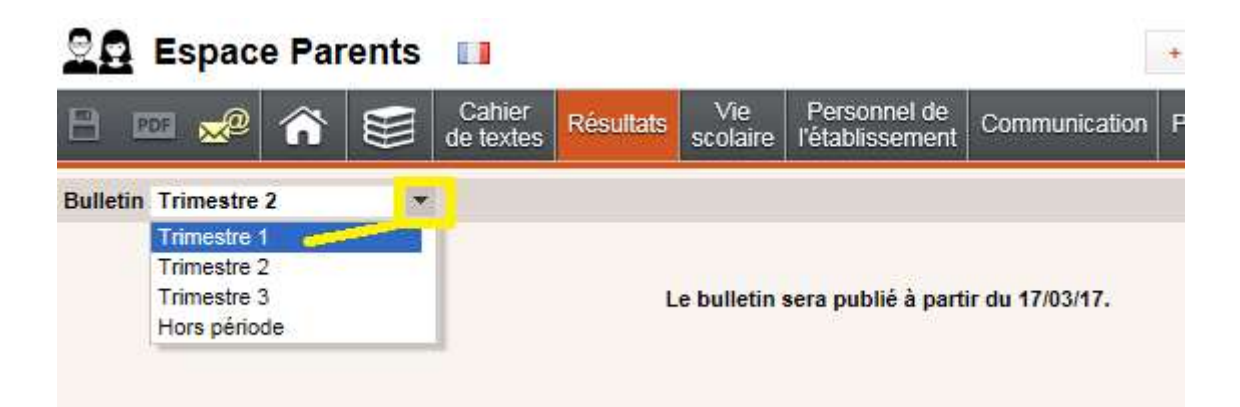

Vous pourrez ainsi le consulter et l'imprimer  $\mathbb{Z}$ 

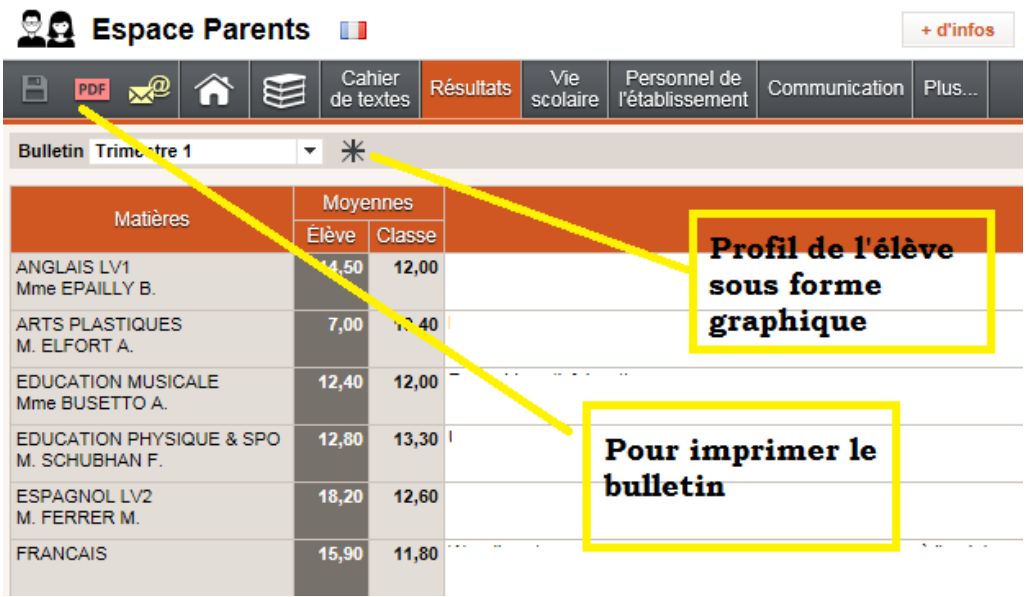